## **คู่มือใช้งานระบบ [AP][HR] ขออนุมัติเบิกค่าเช่าบ้าน**

1

์ ขั้นตอนการใช้งานสำหรับ [HR][AP] ขออนุมัติเบิกค่าเช่าบ้าน ดังนี้

- 1. เมื่อ Login เข้าสู่หน้า ECT-User Welfare Expense เลือก**เมนู [HR][AP] ขออนุมัติเบิกค่าเช่าบ้าน**
- 2. หลังจากเลือกเมนู ขออนุมัติเบิกค่าเช่าบ้าน จะปรากฏหน้าจอดังรูปภาพ ที่ 1 มีทั้งหมด 2 ส่วน
- \*\*หมายเหตุ กรณีจะเพิ่มข้อมูลใหม่ ให้คลิกที่เมนูสร้างกระดาษใหม่ ดังรูป

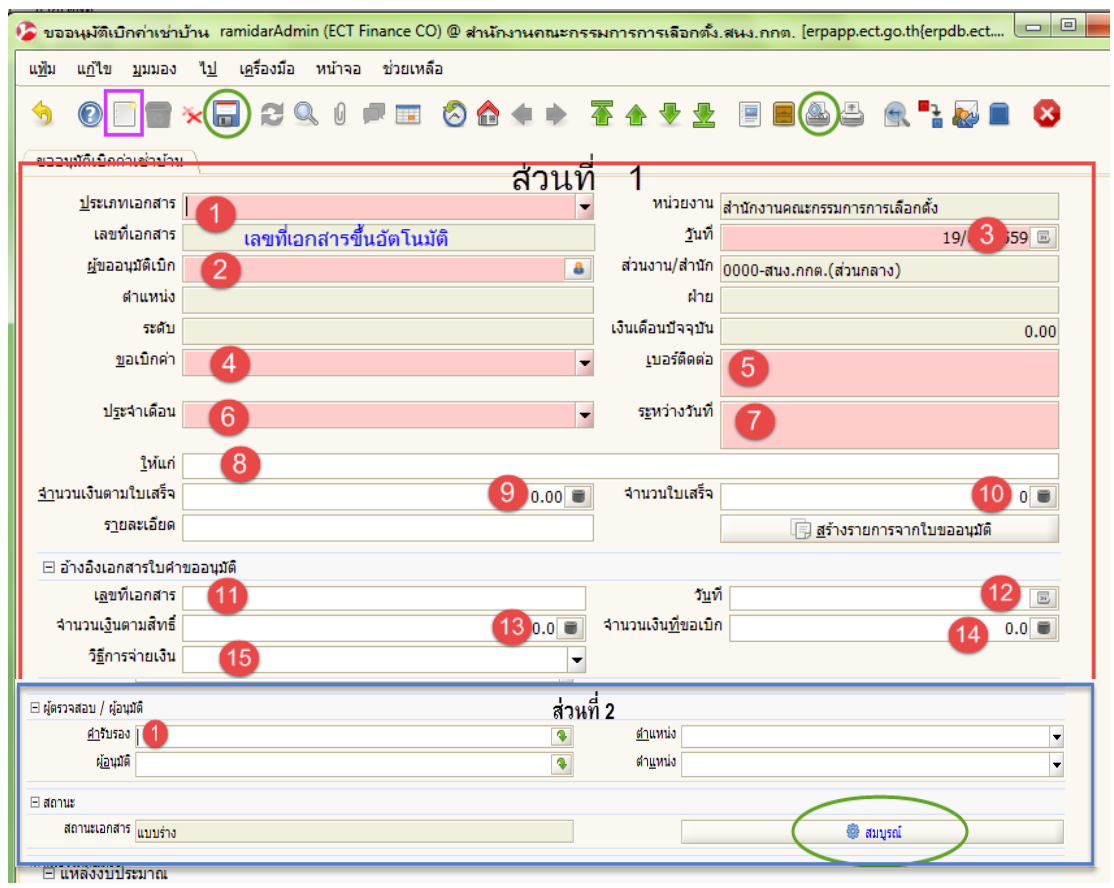

รูปภาพที่ 1

## **ส่วนที่ 1 ขออนุมัติเบิกค่าเช่าบ้าน : กรอกรายละเอียดของผู้เบิกค่าเช่าบ้าน (ตามสิทธิ)**

- (1) ประเภทเอกสาร : เลือก HRM Rental Expense
- (2) ผู้ขออนุมัติเบิก : ใส่ชื่อผู้ขอเบิก
- (3) วันที่ : เลือกตามใบเสร็จรับเงิน
- (4) ขอเบิกค่า : เลือกข้อมูลการเบิก
- (5) เบอร์ติดต่อ : เบอร์โทรผู้ของเบิก
- (6) ประจ าเดือน : เลือกข้อมูลของเดือนที่ต้องการเบิก
- (7) ระหว่างวันที่ : ใส่วันเดือนปี ที่ขอเบิก
- (8) ให้แก่ : ผู้รับเงิน
- (9) จำนวนเงินตามใบเสร็จ : กรอกจำนวนเงินตามใบเสร็จ
- (10)จำนวนใบเสร็จ : ใบเสร็จ จำนวนกี่ใบ
- (11) เลขที่เอกสาร : เลขที่อนุมัติตามแบบคำขอ
- (12) วันที่ : เลขที่อนุมัติตามแบบค าขอ
- (13) จำนวนเงินตามสิทธิ : ใส่จำนวนเงินตามสิทธิที่ได้รับ
- (14) จำนวนที่ขอเบิก : ใส่จำนวนเงินตามสิทธิที่ได้รับ
- (15) วิธีการจ่ายเงิน : เลือกช่องทางการรับเงิน
- (16) กด บันทึก **\*\*\* หมายเหตุ เลขที่เอกสารจะขึ้นอัตโนมัติ หลังจากกด บันทึก**

## **ส่วนที่ 2 ตรวจสอบ/ผู้อนุมัติ**

- (1) ผู้รับรอง : ใส่ชื่อผู้บังคับบัญชา
- (2) ดูตัวอย่างก่อนพิมพ์ เพื่อออกรายงาน ตรวจสอบข้อมูลให้ถูกต้อง หากข้อมูลไม่ถูกต้อง หาก ข้อมูลไม่ถูกต้องตัวอย่างก่อนพิมพ์จะขึ้น "แบบร่าง ยังไม่ได้สมบรูณ์" ให้ผู้ขอกลับไปตรวจสอบ รายการตามส่วนที่ 1 ตามข้อ (1) ถึง (15) ให้ครบถ้วน แบบตัวอย่างร่างไม่สมบรูณ์ ตามรูปภาพที่ 2

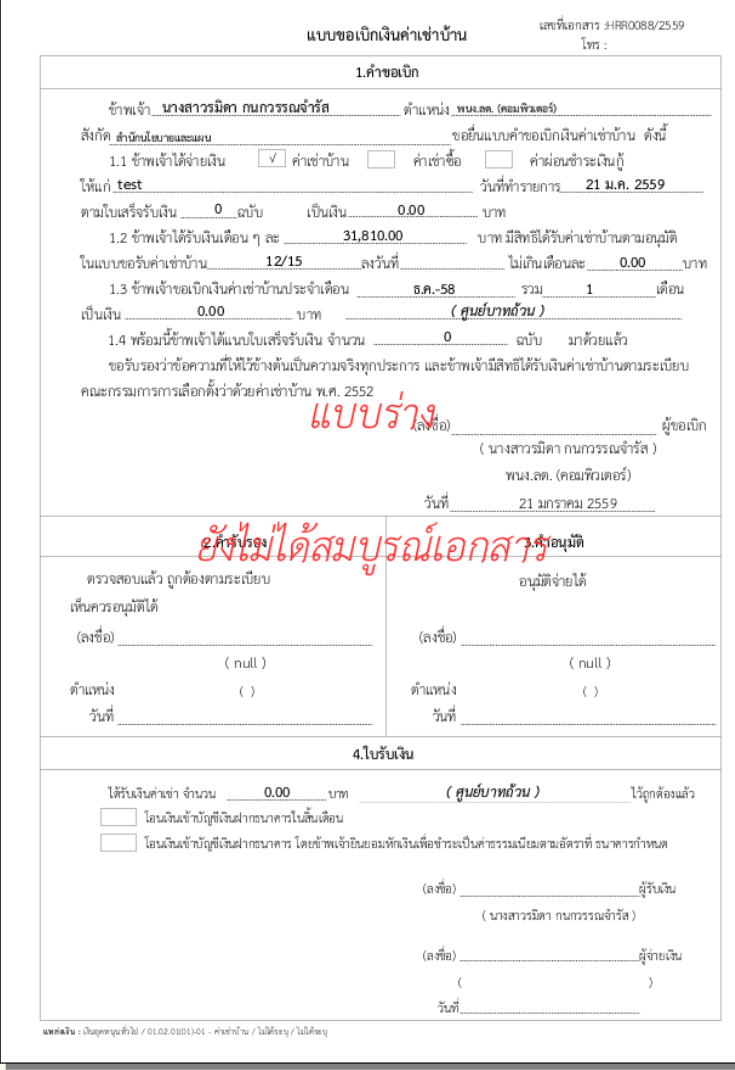

รูปภาพที่ 2

(3) ข้อมูลถูกต้อง ให้ กด สมบรูณ์**\*\*หมายเหตุ สถานะเอกสารสมบรูณ์แล้วหมายความว่าถูก น าไปพิจารณาในส่วนของการเบิกจ่ายเงินแล้ว หากต้องการแก้ไขข้อมูล ให้ติดต่อที่เจ้าหน้าที่การเงิน** 3. การพิมพ์ออกรายงาน คลิกที่ปุ่มพิมพ์ ออกรายงานเอกสารดังรูปภาพตัวอย่างที่ 3

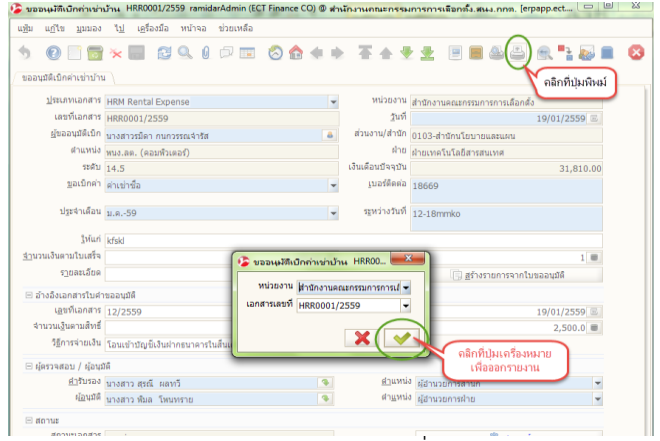

รูปภาพที่ 3

4. ตัวอย่างรูปภาพที่ 4 แบบขอเบิกเงินค่าเช่าบ้าน

**\*\* หลังจากที่พิมพ์รายงานออกมาแล้ว ผู้รับเงินสวัสดิการ เซ็นชื่อให้ครบถ้วนและสามารถยื่นเอกสารและแนบ** ์ ใบเสร็จ ได้กระบวนการเดิมให้ทางสำนักการคลัง

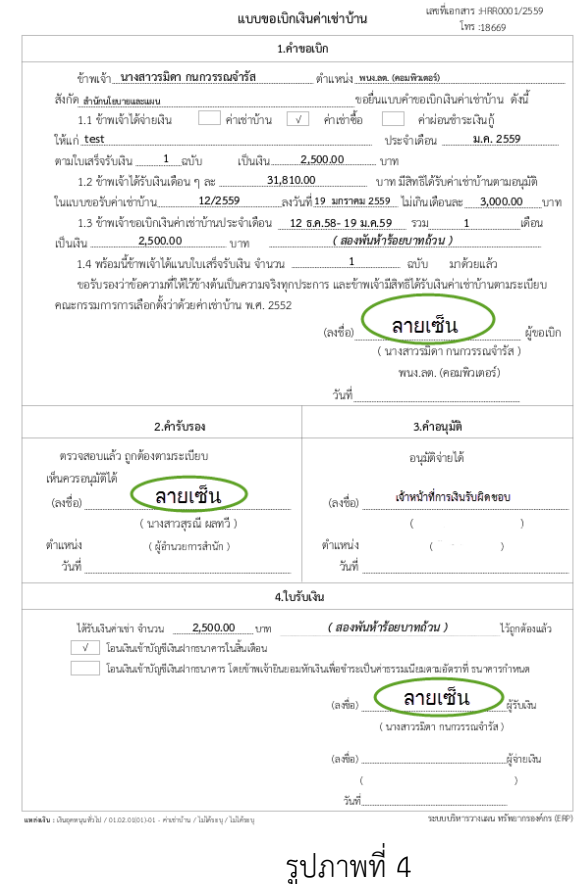